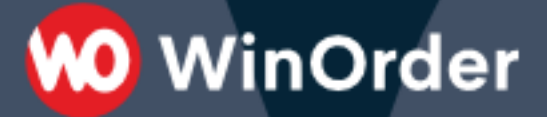

**WinOrder Kasse:** 

### Einrichtung der Shopware-Schnittstelle

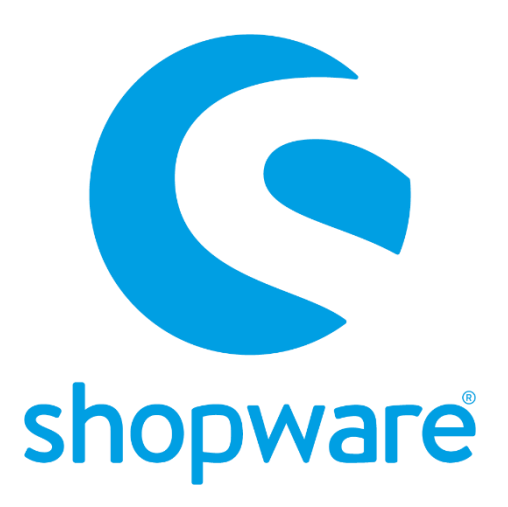

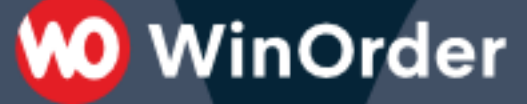

*Ab WinOrder 6 können Sie Ihren Shopware-Shop anbinden und Bestellungen direkt mit der Kassen empfangen.* 

Systemvoraussetzungen:

- WinOrder (ab Professional, Abo + Kaufversion): [https://www.winorder.com](https://www.winorder.com/)
- Shopware Version 5: [https://de.shopware.com](https://de.shopware.com/)

Zunächst muss für WinOrder ein Benutzer angelegt werden, der die erforderliche Berechtigung zum Zugriff auf die REST-API besitzt.

Fügen Sie im Shopware-Backend in der Benutzerverwaltung einen neuen Benutzer hinzu und aktivieren für diesen den API-Zugang:

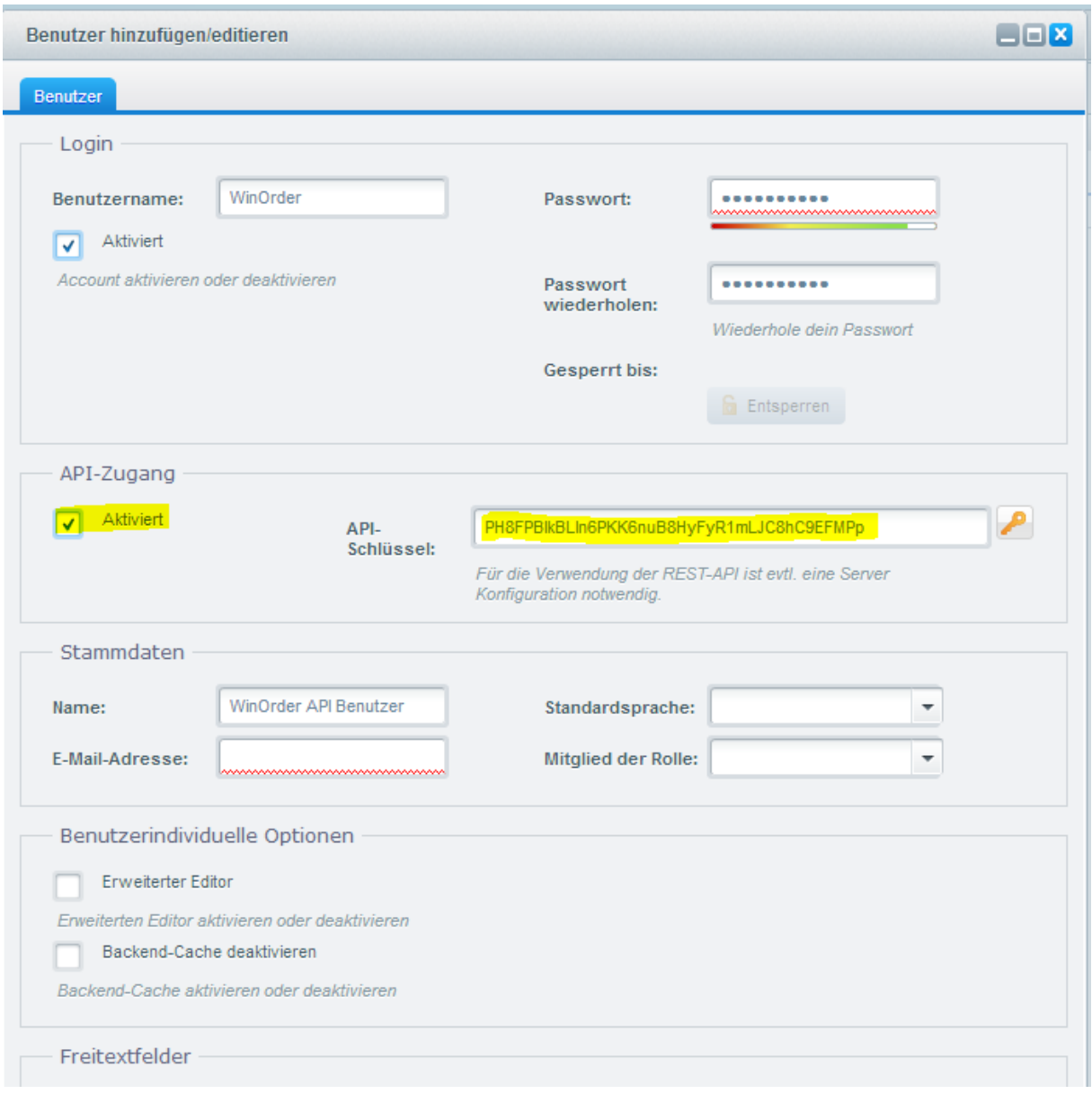

Nach erfolgreicher Erstellung kopieren Sie den Benutzernamen und API-Schlüssel und speichern diesen Wert an einem sicheren Ort.

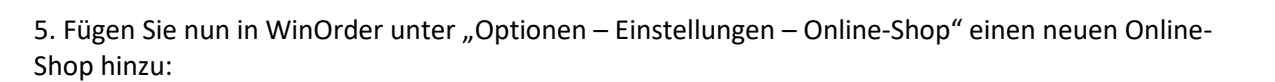

**00 WinOrder** 

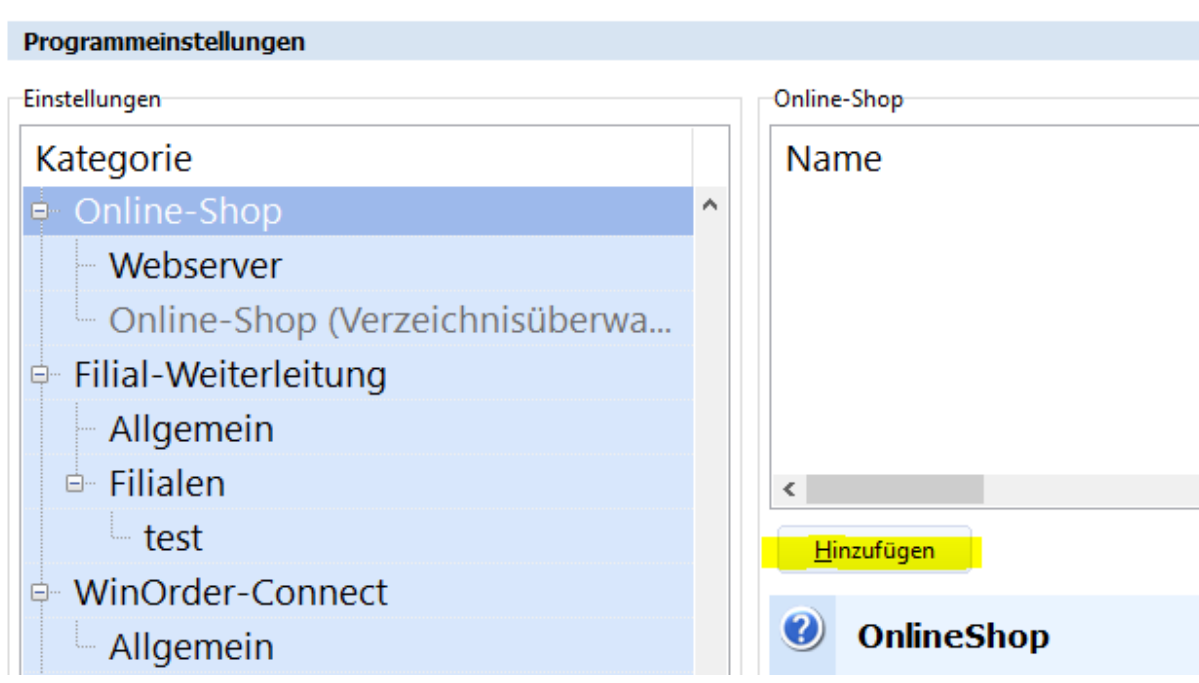

6. Tragen Sie in den Online-Shop Eigenschaften nun folgende Werte ein:

Übertragungsart: Shopware (REST) Webservice-URL: Ihre Shopware Webadresse Benutzername: Der API-Benutzer, z.B. "WinOrder" Kennwort/App-Secret: Shopware API-Schlüssel

-Online-Shop Eigenschaften für "Shopware"

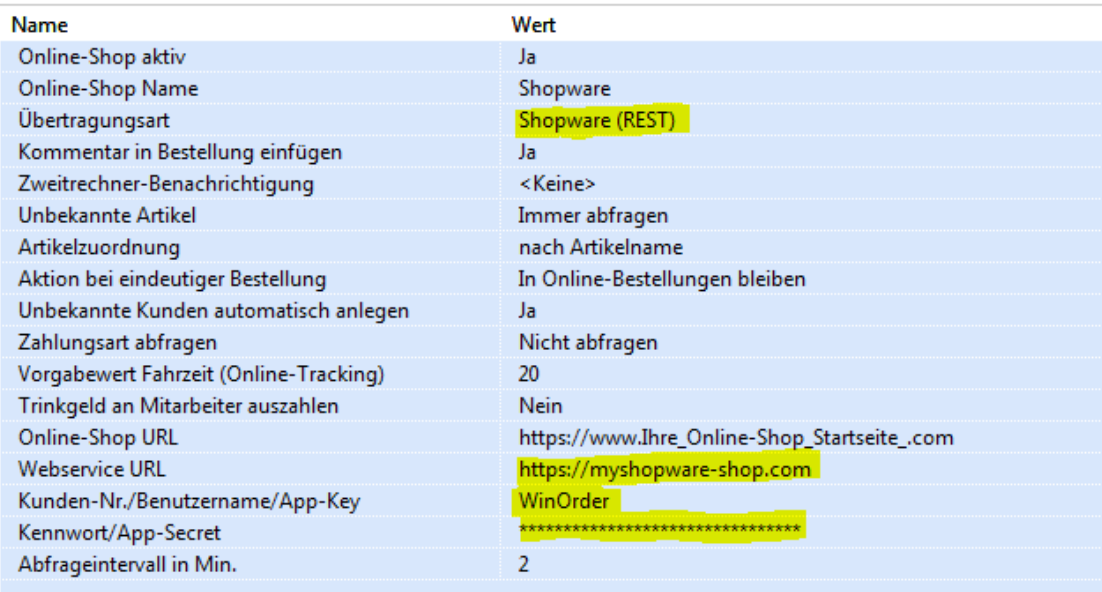

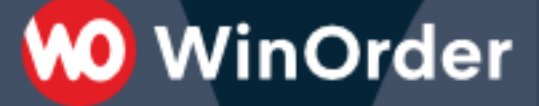

7. Nach dem Speichern der Einstellungen sollte in der WinOrder Statusleiste kurz die Meldung "Auf neue Shopware Bestellungen prüfen.." erscheinen.

*Falls eine Fehlermeldung "401 – unauthorized" erscheint wurden die Zugangsdaten API-Schlüssel/Passwort nicht richtig eingetragen.*

Die Einrichtung ist jetzt erfolgreich abgeschlossen.

Sie haben nun die Möglichkeit,

- Ihre Artikeldaten aus WinOrder in den Shopware-Shop hochzuladen (Anhang A)
- Artikeldaten aus dem Online-Shop in WinOrder zu importieren (Anhang B).

Lesen Sie dazu die folgenden Seiten.

## **0** WinOrder

#### **Anhang A): Artikel aus WinOrder in den Shopware Online-Shop hochladen.**

Wählen Sie unter "Stammdaten" – "Online-Shop Verwaltung" Ihren Shopware Online-Shop und klicken den Schalter "Abgleich":

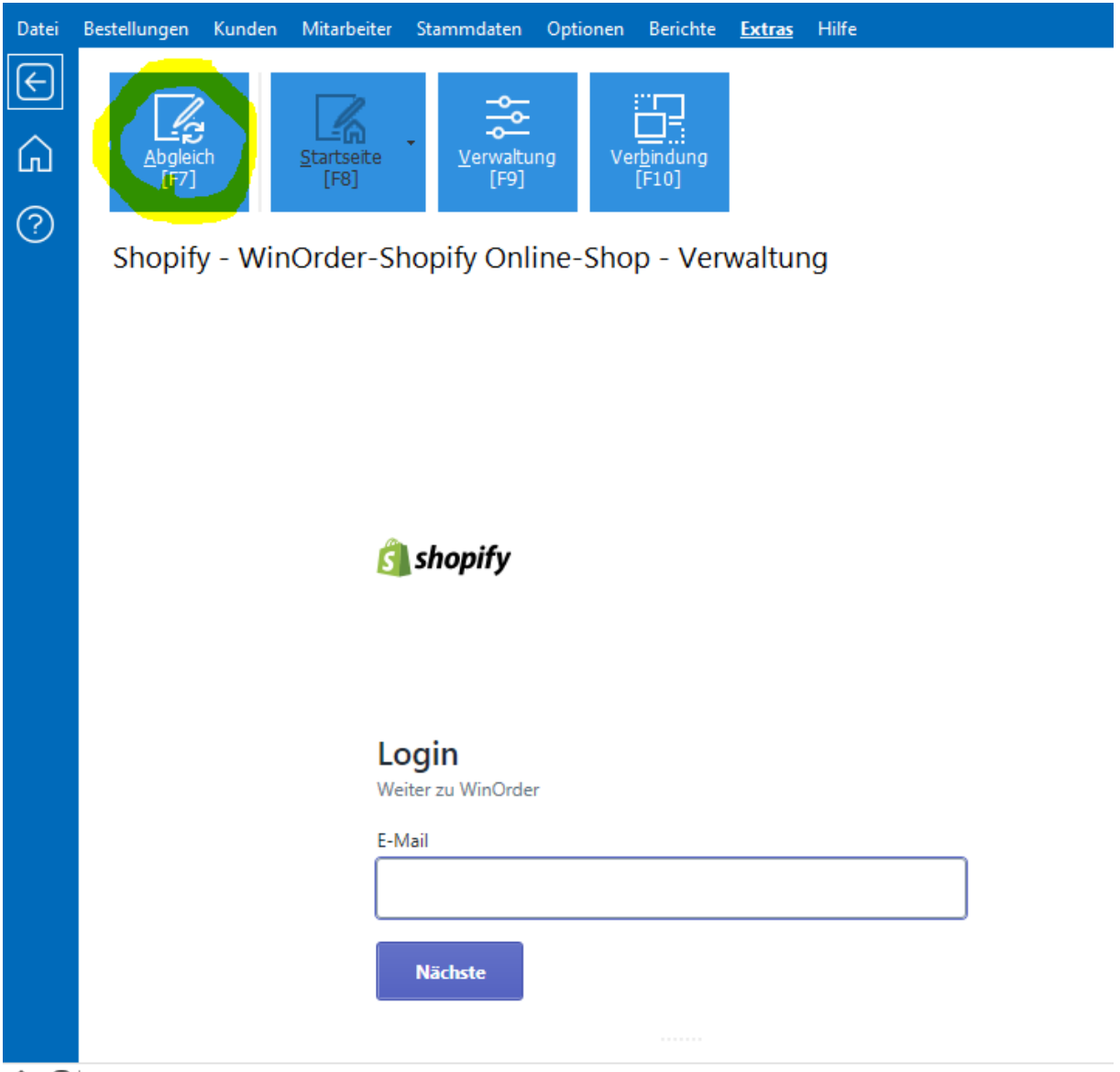

△*闘* | Fertig

In den Synchronisierungsoptionen können Sie den Abgleich der Preise für die Lieferart einstellen. Im folgenden Beispiel werden die Lieferpreise in den Online-Shop hochgeladen:

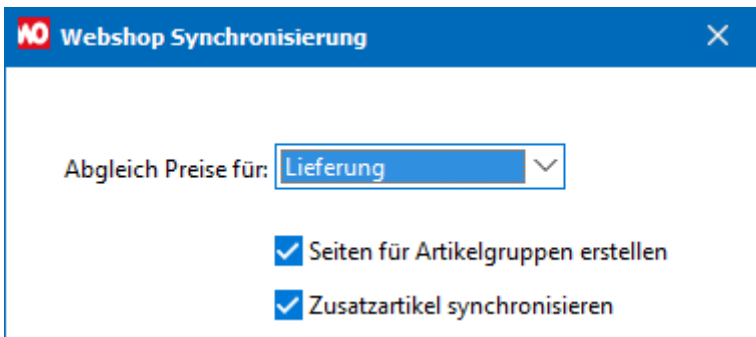

# **WO** WinOrder

#### **Anhang A): Artikel aus dem Shopware Online-Shop in WinOrder importieren.**

Wählen Sie in den Artikelstammdaten "Artikel aus Online-Shop importieren":

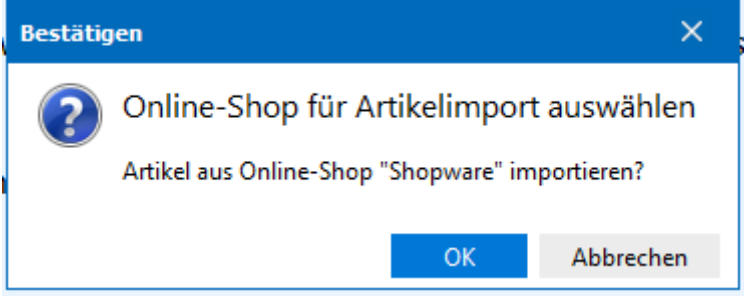

Nach erfolgreichen Import werden die Artikel in bestehende Artikelgruppen einsortiert bzw. in einer eigenen Artikelgruppe angezeigt:

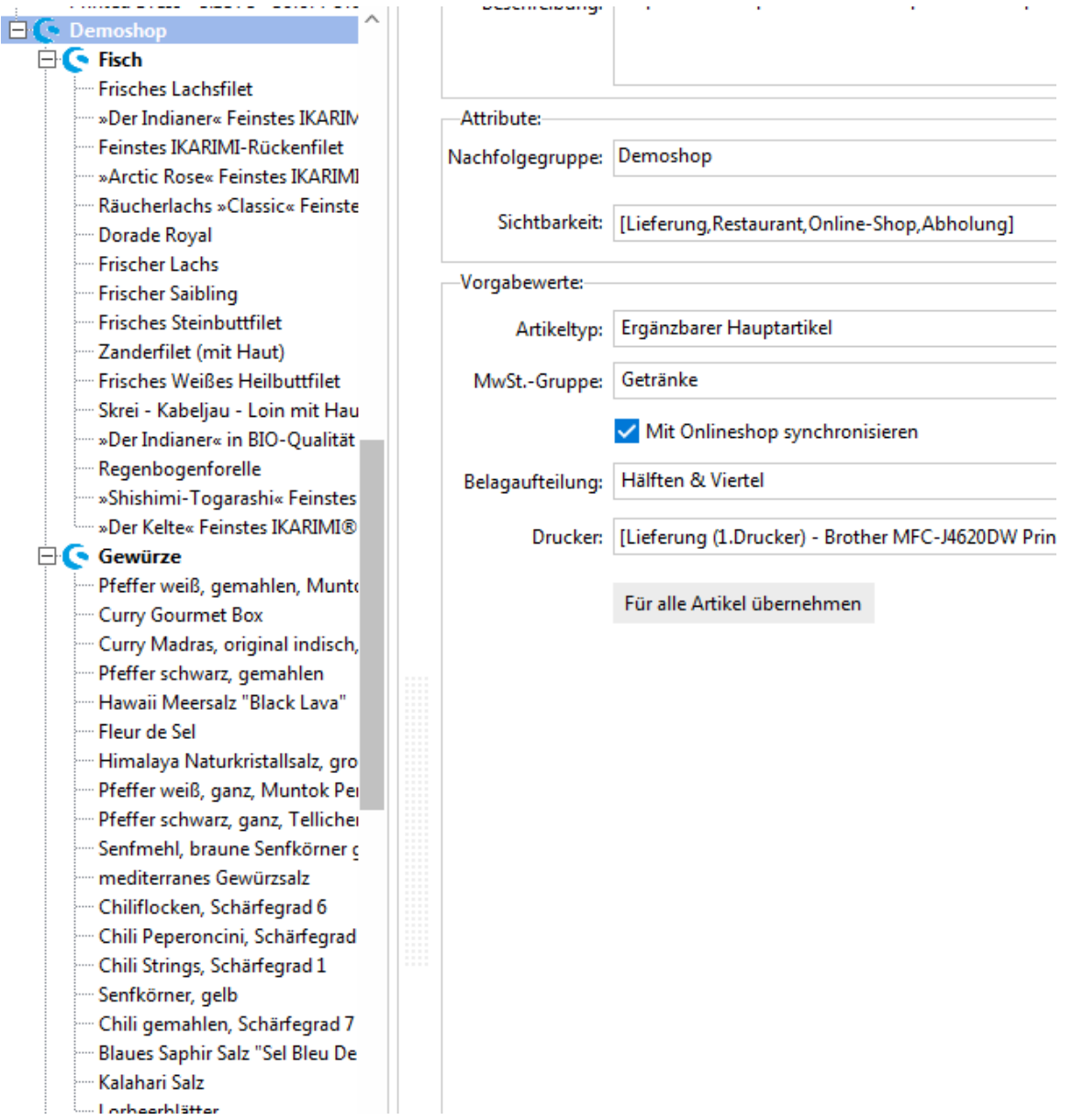

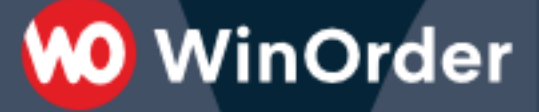

#### **Statusänderungen:**

Es werden alle Bestellungen mit Status "Offen" abgerufen. Nach Abruf wird der Status auf "In Bearbeitung (Wartet)" gesetzt.

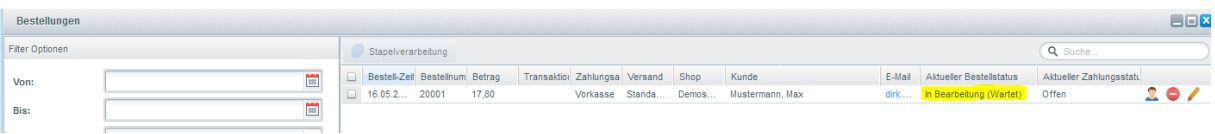

Nach erfolgreichem Abruf und Übernahme in WinOrder ändert sich der Status auf "Teilweise abgeschlossen":

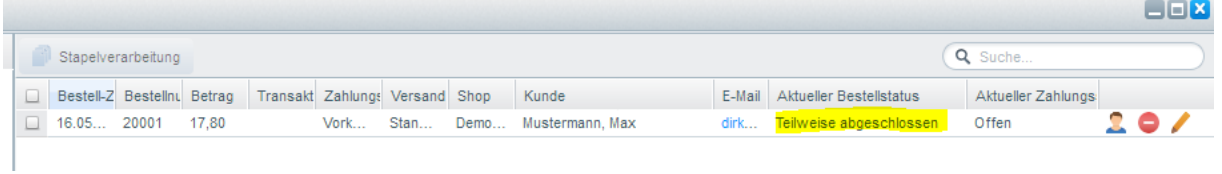

Nach Ausliefern/Kassieren wird der Status auf "Fertiggestellt" gesetzt.

#### **Zahlungsarten:**

Bestellungen mit Zahlungsarten "cash", "cod" (Cash on delivery) und "prepayment" (Vorkasse) werden als Barzahlung gewertet, alle anderen als unbare Zahlung.

#### **Shopware-Anbindung testen:**

Hier können Sie eine Shopware Demoinstallation mit WinOrder testen:

<https://www.splendid-internet.de/shopware-5-demoshop>